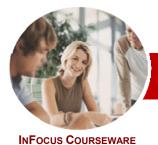

# Microsoft Outlook 2010

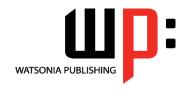

Level 1

ISBN: 978-1-921721-55-7 Order Code: INF1025 **Level Series** 

General Description The skills and knowledge acquired in Microsoft Outlook 2010 Level 1 are sufficient to be able to manage e-mail, schedule appointments, and keep track of contact information.

Learning **Outcomes**  At the completion of this course you should be able to:

- gain an overview of the benefits of email
- start Outlook 2010 and navigate the various features
- create and send email messages
- receive emails in your Inbox
- competently work with file and item attachments within email messages
- work with message flags and reminders
- work effectively with junk email
- work with the Calendar feature in Outlook
- create and work with contacts
- create and work with tasks

**Target Audience** 

This course is designed for users who are new to email, calendaring, and contacts management and need to know how to get up and running quickly and efficiently using Microsoft Outlook 2010.

**Prerequisites** 

This course assumes little or no knowledge of Microsoft Outlook 2010. However, it would be

Pages/Duration

beneficial to have a general understanding of personal computers and the Windows operating system environment.

**Student Files** 

140 pages. Levels publications are based around a 1-day training program consisting of approximately 6 - 8 hours

Methodology

Many of the topics in Microsoft Outlook 2010 Level 1 require you to open an existing file with data in it. These files can be downloaded free of charge from our web site at www.watsoniapublishing.com. Simply follow the student files link on the home page. You will need the product code for this course which is INF1025.

The *In Focus* series of publications have been written with one topic per page. Topic sheets either contain relevant reference information, or detailed step-by-step instructions designed on a real-world case study scenario. Publications can be used for instructor-led training, selfpaced learning, or a combination of the two.

**Formats Available** 

A4 Black and White, A5 Black and White (quantity order only), A5 Full Colour (quantity order only), Electronic licence

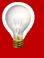

Need more? Here's a Then... suggested learning path based on this title..

INF1025 Microsoft Outlook 2010 Level 1 This title... INF1026 Microsoft Outlook 2010 Level 2

\* Duration relates to study time only and does not include assessment time. Duration should be used as a guide only. Actual duration will vary depending upon the skills, knowledge, and aptitude of the participants. This information sheet was produced on Monday, August 23, 2010 and was accurate at the time of printing. Watsonia Publishing reserves its right to alter the content of the above courseware without notice.

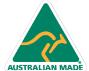

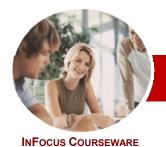

# Microsoft Outlook 2010

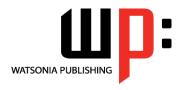

Level 1

ISBN: 978-1-921721-55-7 Order Code: INF1025 Level Series

# **Contents**

# **≻ Email Concepts**

- ✓ How Email Works
- √ Email Addresses
- ✓ The Benefits Of Email
- ✓ Email Etiquette
- ✓ Digital Signatures

### ➤ Outlook 2010 Basics

- ✓ Understanding Outlook 2010
- ✓ Starting Outlook
- ✓ Common Outlook 2010 Screen Elements
- ✓ Using The Ribbon
- ✓ Using Ribbon KeyTips
- ✓ Minimising The Ribbon
- ✓ Understanding The Backstage
- ✓ Accessing The Backstage View
- ✓ Understanding The Quick Access
- ✓ Adding Commands To The QAT
- ✓ Navigating To Outlook Features
- ✓ The Navigation Pane
- √ The To-Do Bar
- √ The Mail Screen
- √ The Calendar Screen
- √ The Contacts Screen
- √ The Tasks Screen
- The Notes Screen
- √ The Outlook Today Screen
- ✓ Exiting Outlook

# ➤ Sending Email

- ✓ Email In Outlook
- ✓ How Outlook Mail Works
- √ Composing An Email Message
- ✓ The Message Window
- ✓ Creating A New Message
- ✓ Checking The Spelling
- ✓ Adding An Attachment To A Message
- ✓ Adding Importance
- ✓ Requesting Message Receipts
- ✓ Sending The Message
- ✓ Creating An AutoSignature
- ✓ Using An AutoSignature
- ✓ Removing An AutoSignature ✓ Sending A Courtesy Copy
- ✓ Sending A Blind Copy

# ➤ Receiving Email

- ✓ Understanding The Inbox
- ✓ Retrieving Email
- Opening An Outlook Data File
- ✓ Adjusting The Message View
- ✓ Arranging Messages✓ Reading Messages
- ✓ Opening Several Messages
- ✓ Understanding Conversation View
- ✓ Navigating Messages In A Conversation
- ✓ Replying To A Message
- ✓ Replying To A Message In A Conversation
- ✓ Replying To All Messages
- Replying Without The Original Message
- Adding Comments To Replies
- ✓ Getting Replies Sent To Another Address
- ✓ Forwarding Messages
- ✓ Finding Related Messages
- ✓ Ignoring Conversations
- ✓ Marking Messages As Unread

# Working With Attachments

- ✓ Understanding Message Attachments
- ✓ Inserting A File Attachment
- ✓ Attaching Other Outlook Items
- ✓ Previewing Attachments
- ✓ Saving A Message Attachment
- ✓ Opening A Message Attachment

# > Flagging Messages

- ✓ About Flags And Reminders
- ✓ Flagging Messages In A Message List
- ✓ Sending A Message With A Flag
- ✓ Adding A Quick Click Flag
- ✓ Adding A Reminder To Your Messages
- ✓ Removing A Flag

# ▶ Junk Email

- ✓ Spamming And Junk Email
- √ Phishing And Junk Email
- ✓ Understanding Junk Email Options
- ✓ Marking Messages As Junk Mail
- ✓ Marking Messages As Safe
- ✓ Managing The Senders Lists
- ✓ Importing A Blocked Senders List
- ✓ Exporting A Blocked Senders List ✓ Deleting Junk Email

# ➤ Working With The Calendar

- ✓ Accessing The Calendar
- ✓ Changing The Calendar Arrangement
- ✓ Displaying Specific Dates
- ✓ Navigating Within A Calendar
- ✓ Changing The Current View
- ✓ Creating A Second Time Zone
- √ Removing A Time Zone
- ✓ Creating A New Calendar ✓ Deleting A Calendar
- ✓ Sharing Calendars
- ✓ Working With Multiple Calendars

### ➤ Contacts

- ✓ Understanding The Contact Form
- ✓ Understanding Electronic Business Cards
- √ Viewing Your Contacts
- ✓ Creating A New Contact
- ✓ Entering Contact Details
- ✓ Editing Contact Details
- ✓ Inserting A Contact Picture
- ✓ Adding Contacts For An Existing Company
- ✓ Changing A Business Card Layout
- ✓ Deleting An Unwanted Contact
- ✓ Recovering A Deleted Contact
- ✓ Printing Contact Details

# ➤ Tasks

- √ Viewing Tasks
- ✓ Creating Simple Tasks
  ✓ Typing Tasks Directly
- ✓ Changing Task Views ✓ Sorting Tasks
- ✓ Completing Tasks
- ✓ Deleting Tasks ✓ Printing A Task List ➤ Concluding Remarks